## **Come agganciare il CALENDARIO CONDIVISO GESSI & CALANCHI al proprio account Gmail**

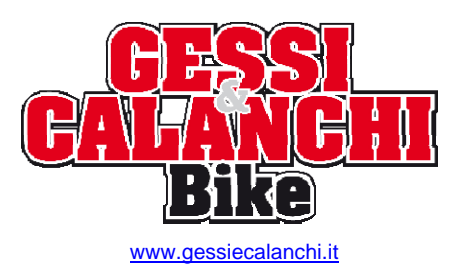

Calendar

Con l'utilizzo del **calendario condiviso G&C** è possibile rimanere sempre aggiornati in tempo reale sugli appuntamenti di Campionato ma anche su altri eventi di interesse MTB, inoltre c'è il vantaggio di averli a portata di mano nel proprio smartphone/tablet e, a bisogno, avere un'immediata consultazione.

L'aggancio del calendario si fa dal sito web **www.gmail.com** e di seguito una breve guida passo passo su come procedere:

collegarsi al proprio **account Gmail**, tramite web www.gmail.com

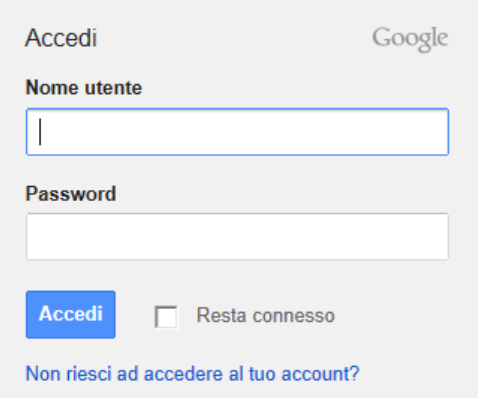

l'**account di accesso deve essere Gmail**, ma in questa finestra si può non specificare "@gmail.com"

si accede quindi alla propria mailbox Gmail ove, in alto, appare una barra dei menu nera, click su

e si passa al **calendario di Google** ( il proprio calendario ), che se ancora non abilitato, occorre confermarne l'accesso ( da farsi solo la prima volta ); nel calendario è possibile impostare ogni tipo di appuntamento e/o promemoria di tipo personale ( con relativi avvisi )

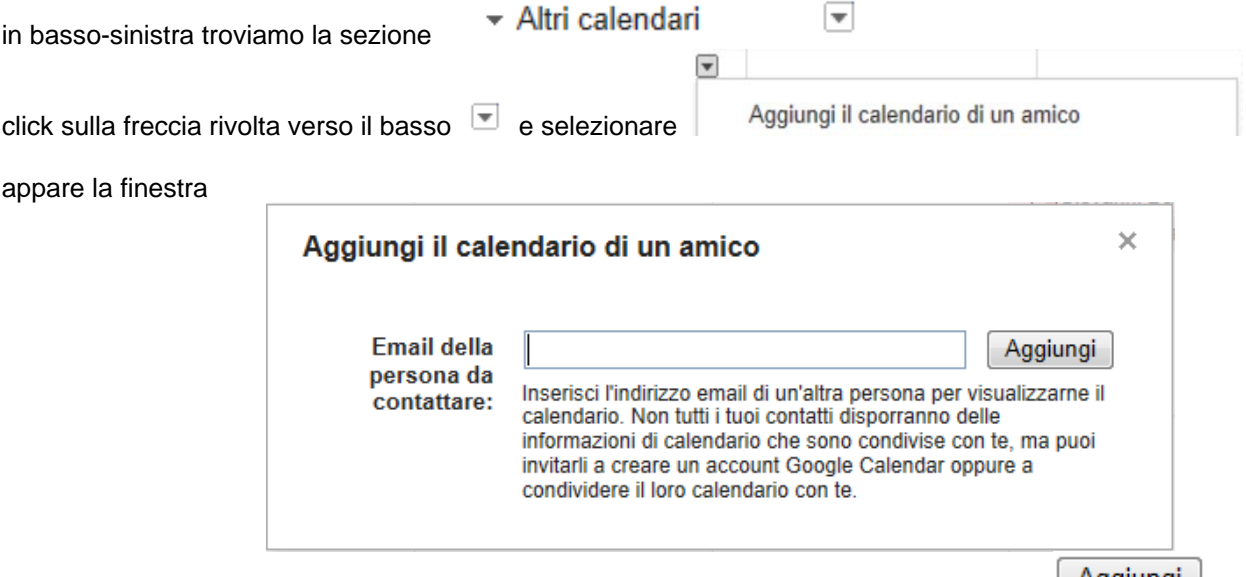

dove basta scrivere l'indirizzo "**gessiecalanchi@gmail.com**" e click sul pulsante ora l'indicazione del **calendario G&C** appare sempre in basso-sinistra nella sezione "**Altri calendari**" ove è possibile

selezionare un colore predefinito/preferito ( ed altre proprietà ) facendo click su alla destra

Attenzione che clickando proprio sul nome del calendario aggiunto, lo si abilita/disabilita alla visualizzazione.

Ora gli appuntamenti/gare presenti nel **calendario G&C** appariranno anche sullo smartphone e/o tablet ove ci si è commessi con lo stesso account Gmail, con colore differente rispetto ai propri. Nello smartphone, solo la prima volta, aprire l'app CALENDARIO e mettere il flag per visualizzare il nuovo.

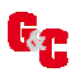